# **TUTORIAL FORMULACIÓN DE PROYECTOS MÓDULO DE INVESTIGACIONES - MIVIP**

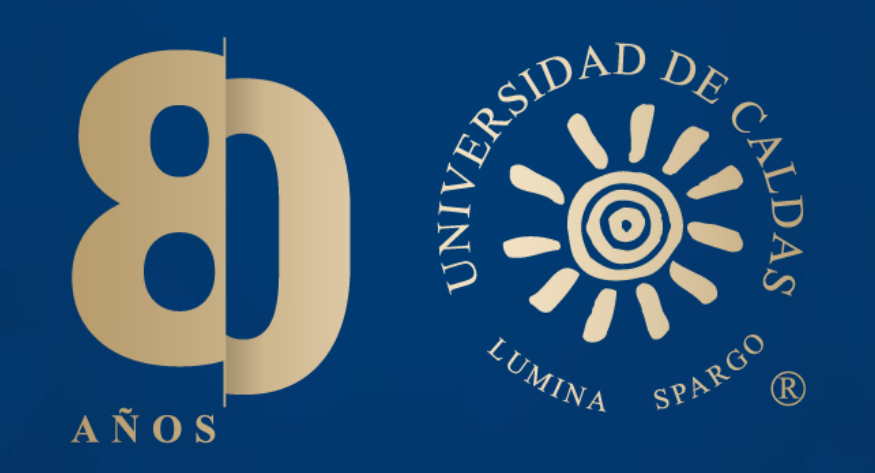

**VICERECTORÍA DE INVESTIGACIÓN Y POSGRADOS**

**OFICINA DE INVESTIGACIONES**

## **Pasos para formulación de proyectos**

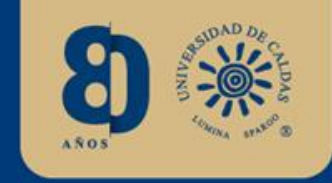

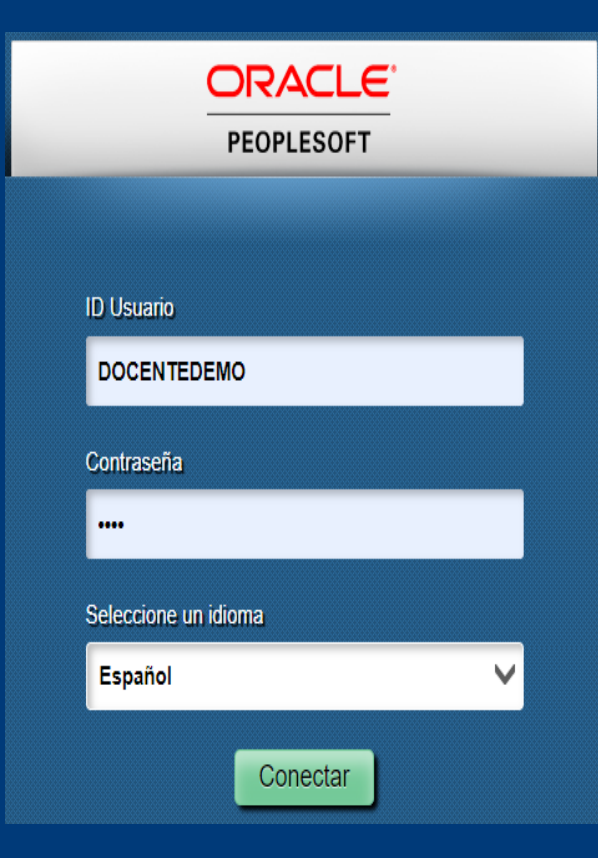

Paso 1: El investigador responsable deberá ingresar al Nuevo SIA, con su usuario y contraseña.

Paso 2: Ir al navegador y dar clic en "Módulo de Investigaciones".

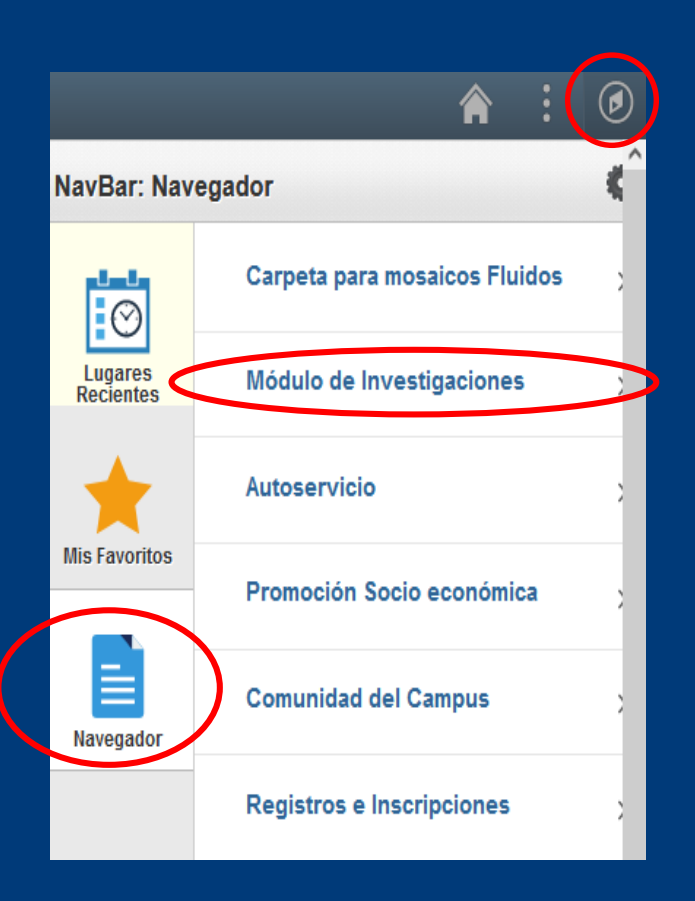

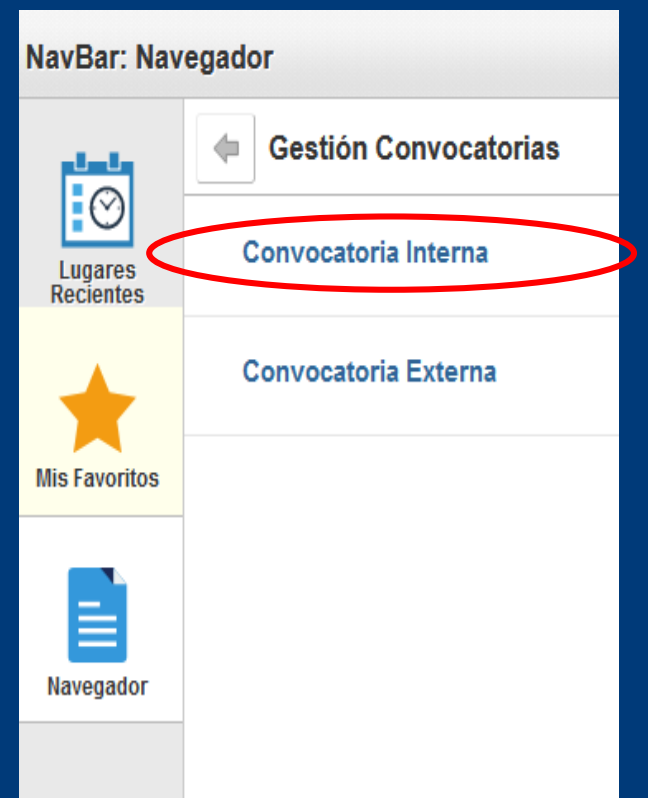

Paso 3: Elegir la opción "Gestión Convocatorias" y seleccionar el tipo de convocatoria (Interna o Externa).

### **Seleccionar la convocatoria**

Al clicar en "Buscar", se visualizará el listado de convocatorias. Seleccione la convocatoria en la que desee participar.

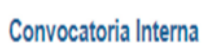

Introduzca los datos que tenga y pulse Buscar. Deje los campos en blanco p/obtener todos los valores

Buscar un Valor | Añadir un Valor

Criterios de Búsqueda

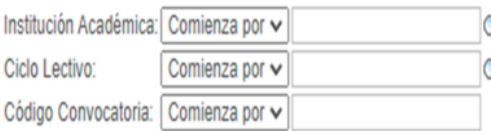

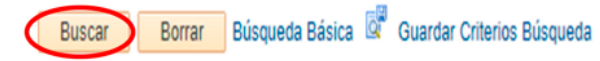

#### Resultados Búsqueda

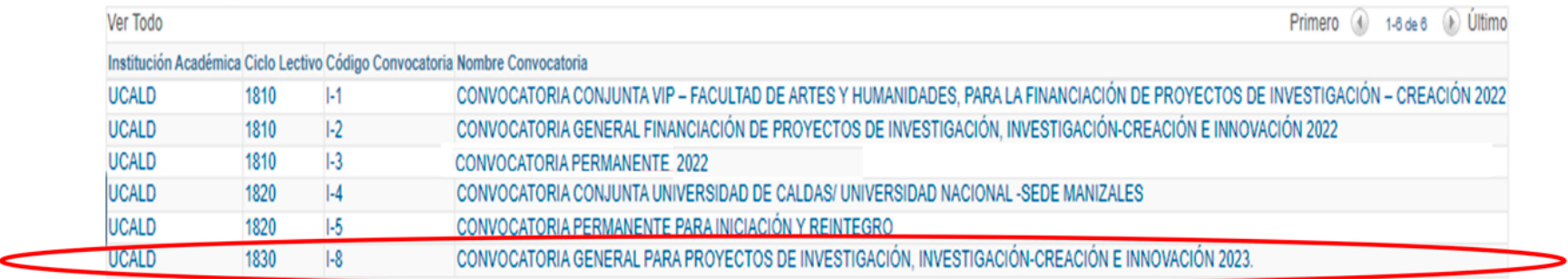

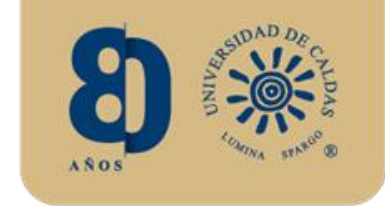

### **Revisión de términos de referencia**

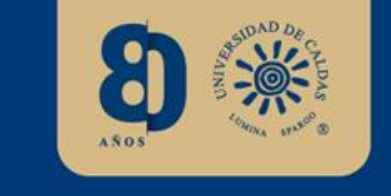

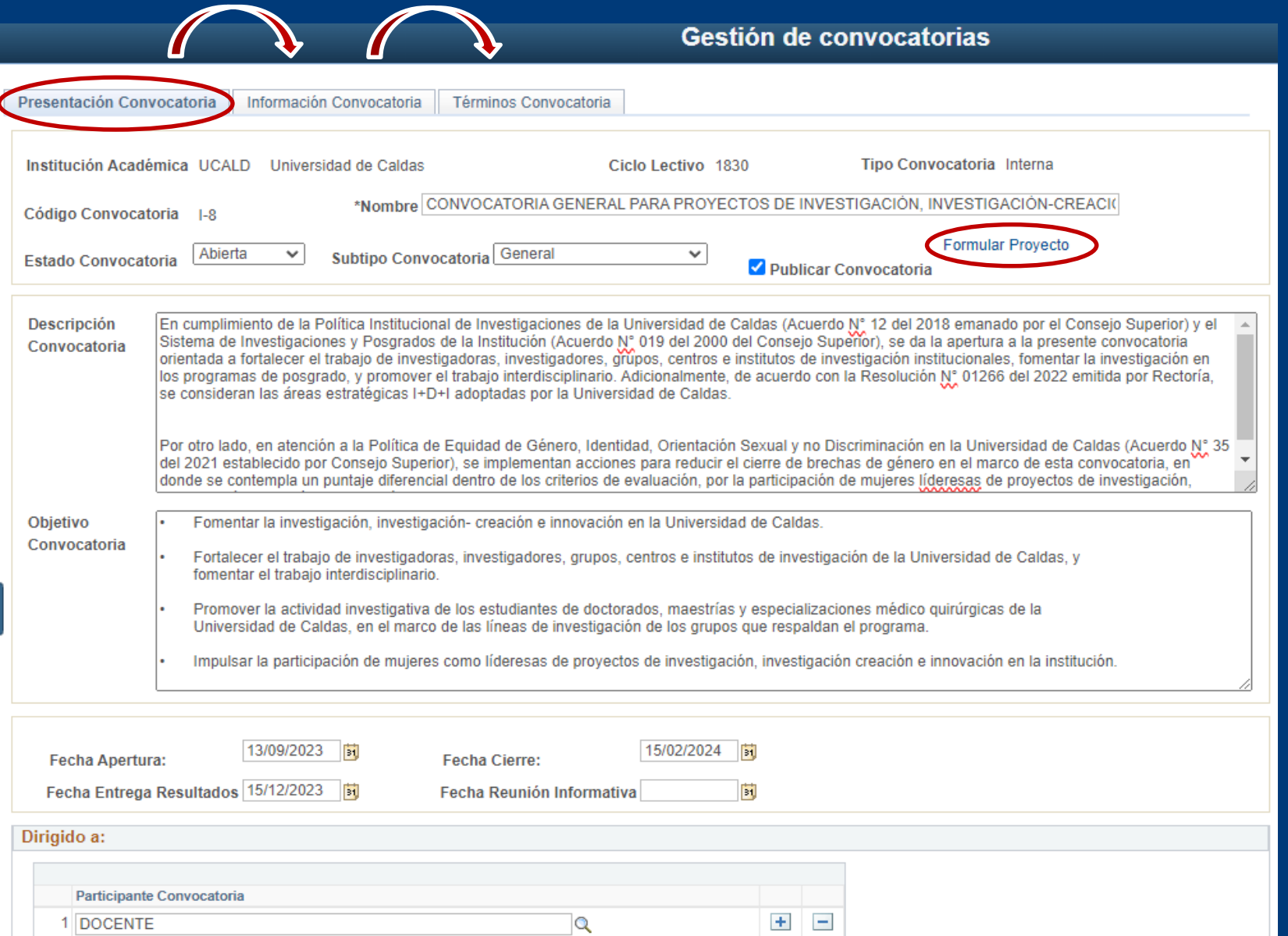

A continuación, se visualizará la información y términos de referencia de la convocatoria seleccionada.

Para adelantar el proceso de formulación, clicar en "Formular Proyecto".

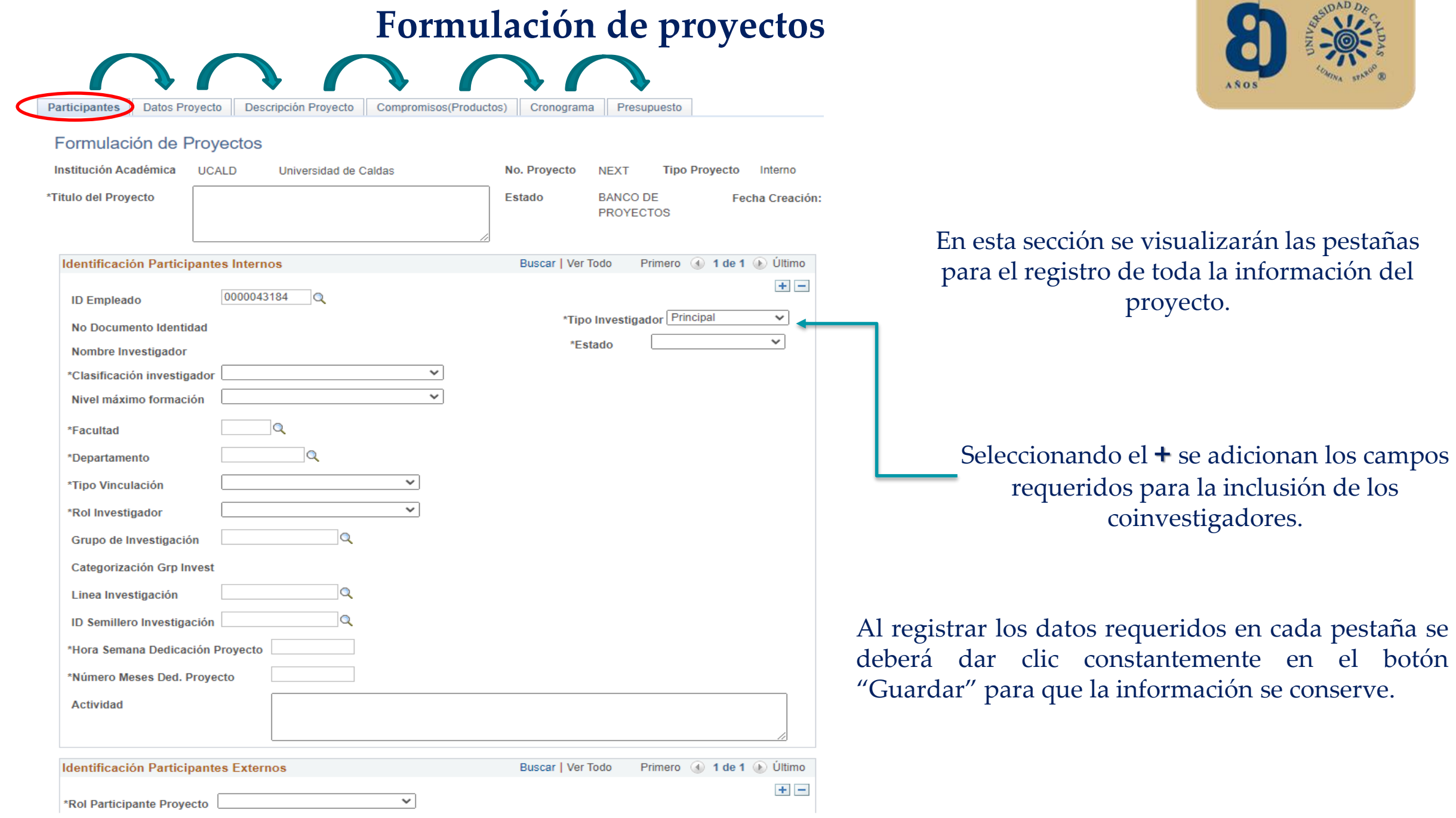

## **Presentación del proyecto**

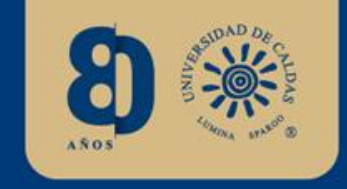

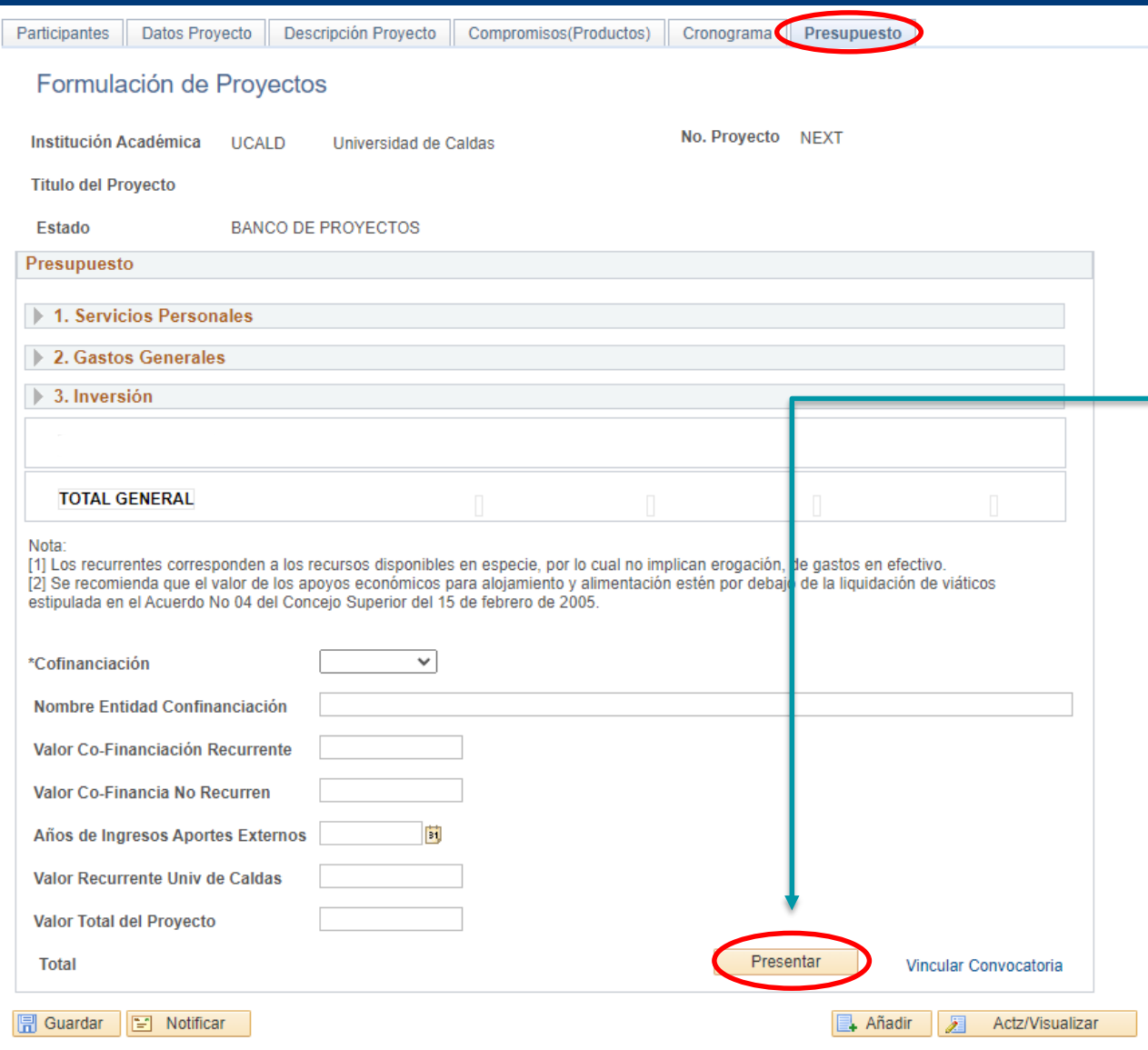

En la elaboración del presupuesto se deberá incluir los rubros solicitados a la VIP.

Al finalizar se deberá clicar en la opción "Presentar" y el proyecto podrá ser visualizado por el equipo de la Vicerrectoría de Investigaciones y Posgrados.

El módulo enviará notificaciones al correo del investigador responsable una vez surtidas cada una de las etapas del proceso de la convocatoria, de acuerdo con lo establecido en el procedimiento SIG P-IN-77.

Vicerrectoría de Investigaciones y Posgrados jefe. [investigaciones@ucaldas.edu.co](mailto:investigaciones@ucaldas.edu.co) [sistemainvestigacion.vip@ucaldas.edu.co](mailto:sistemainvestigacion.vip@ucaldas.edu.co) [investigaciones@ucaldas.edu.co](mailto:investigaciones@ucaldas.edu.co) Teléfono: 8781500 - Ext. 11215

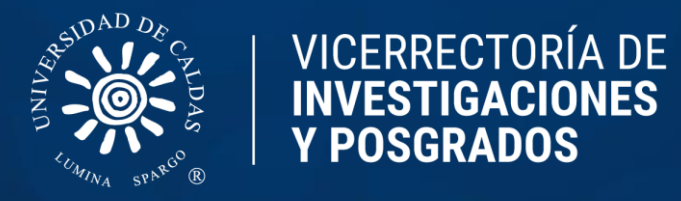